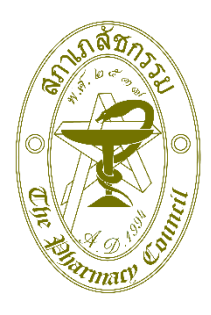

## ประกาศคณะอนุกรรมการอำนวยการเลือกตั้งกรรมการสภาเภสัชกรรม

ที่ 1 /๒๕๖๗

เรื่อง หลักเกณฑ์และเงื่อนไขวิธีการลงคะแนนทางอิเล็กทรอนิกส์ และวิธีการลงคะแนนด้วยบัตรเลือกตั้ง

โดยที่เป็นการสมควรกำหนดหลักเกณฑ์และเงื่อนไขวิธีการลงคะแนนทางอิเล็กทรอนิกส์ และวิธีการ ลงคะแนนด้วยบัตรเลือกตั้ง กรรมการสภาเภสัชกรรม วาระที่ ๑๑ (พ.ศ. ๒๕๖๘ - ๒๕๗๐)

อาศัยอำนาจตามความในหมวด ๑ ข้อ ๑๒ แห่งข้อบังคับสภาเภสัชกรรม ว่าด้วยการเลือก และการเลือกตั้งกรรมการ พ.ศ. ๒๕6๗ คณะอนุกรรมการอำนวยการเลือกตั้งกรรมการสภาเภสัชกรรม โดยความเห็นชอบจากคณะกรรมการสภาเภสัชกรรม ในการประชุมครั้งที่ ๓๔๗ (๕/๒๕๖๗) เมื่อวันที่ ๓ พฤษภาคม 2567 จึงขอประกาศกำหนดหลักเกณฑ์และเงื่อนไขวิธีการลงคะแนนทางอิเล็กทรอนิกส์ และวิธีการลงคะแนน ด้วยบัตรเลือกตั้ง ไว้ดังต่อไปนี้

ข้อ ๑ วิธีการลงคะแนนทางอิเล็กทรอนิกส์ (E-voting) ให้ใช้เฉพาะกับสมาชิกสภาเภสัชกรรม ที่มีข้อมูลประกอบด้วย หมายเลขโทรศัพท์มือถือ และไปรษณีย์อิเล็กทรอนิกส์ (Email) อย่างถูกต้องและครบถ้วน แสดงในฐานข้อมูลทะเบียนผู้ประกอบวิชาชีพเภสัชกรรมของสภาเภสัชกรรม ภายในวันที่ ๓๑ สิงหาคม ๒๕๖๗ ให้ดำเนินการตามขั้นตอน ดังนี้

ข้อ 2 วิธีการลงคะแนนด้วยบัตรเลือกตั้ง (Paper vote) ให้ใช้เฉพาะกับสมาชิกสภาเภสัชกรรม ที่มีข้อมูลเพียงที่อยู่ที่ติดต่อได้ แต่ไม่มีข้อมูลหมายเลขโทรศัพท์มือถือ และไปรษณีย์อิเล็กทรอนิกส์ (Email) อย่างถูกต้องและครบถ้วนแสดงในฐานข้อมูลทะเบียนผู้ประกอบวิชาชีพเภสัชกรรมของสภาเภสัชกรรม

ข้อ 3 วิธีการลงคะแนนทางอิเล็กทรอนิกส์(E-voting) ให้ดำเนินการตามขั้นตอน ดังนี้

**ขั้นตอนที่ 1** ให้สมาชิกสภาเภสัชกรรมเข้าสู่หน้าจอลงคะแนนเสียงเลือกตั้ง คลิกลิงค์ (URL) https://bit.ly/๓XrWjYp หรือ สแกน QR Code แนบท้ายประกาศฉบับนี้ ผ่านโทรศัพท์มือถือหรือคอมพิวเตอร์ ที่เชื่อมต่อสัญญานอินเทอร์เน็ต ได้ตั้งแต่วันที่ ๑๑ กันยายน ๒๕๖๗ เวลา ๐๘.๓๐ น. ถึง วันที่ ๑๑ ตุลาคม ๒๕๖7 เวลา 15.00 น.

**ขั้นตอนที่ 2** เมื่อเข้าสู่หน้าระบบ "ลงคะแนนเสียงเลือกตั้ง" แล้ว ให้กรอกข้อมูลผู้ใช้งาน ประกอบไปด้วย

(1) เลขที่ใบอนุญาต ให้ใส่เฉพาะตัวเลข ไม่ต้องใส่อักษร ภ.

(2) รหัสผ่าน ให้ใส่รหัสที่สภาเภสัชกรรมส่งให้ทาง E-mail ของสมาชิกสภาเภสัชกรรมที่เคยยื่น คำขอไว้ (รหัสเดียวกับการเข้าสู่ฐานข้อมูลสมาชิกสภาเภสัชกรรม)

(๓) เมื่อใส่ข้อมูลตาม (๑) และ (๒) แล้ว ให้กดปุ่ม "ดำเนินการต่อ" ถ้าข้อมูลถูกต้องจะเข้าสู่ ขั้นตอนต่อไป ถ้าหากข้อมูลไม่ถูกต้อง หรือลืมรหัสผ่าน ให้ติดต่อสำนักงานเลขาธิการสภาเภสัชกรรมโดยด่วน

**ขั้นตอนที่ ๓** เมื่อดำเนินการผ่านขั้นตอนที่ ๒ เรียบร้อยแล้ว จะเข้าสู่ขั้นตอนการเลือกผู้สมัคร รับเลือกตั้ง โดยระบบจะกำหนดให้เลือกผู้สมัครรับเลือกตั้งได้ไม่เกิน 12 คน ตามขั้นตอน ดังนี้

(๑) ให้คลิกที่ภาพของผู้สมัครที่ต้องการเลือก โดยจะปรากฎเครื่องหมายถูก  $\sqrt$  บนภาพของ ผู้สมัครที่เลือก และข้อมูลจำนวนที่ได้ทำการคลิกเลือก เมื่อเห็นว่าถูกต้องตามความประสงค์ให้กดปุ่ม "ดำเนินการต่อ"

(2) ในกรณีที่ไม่ประสงค์เลือกบุคคลใด ให้ทำการเลื่อนจอภาพลงไปด้านล่าง แล้วให้คลิกที่ภาพ ข้อความ "ไม่ประสงค์เลือกบุคคลใด" เมื่อเห็นว่าถูกต้องตามความประสงค์ให้กดปุ่ม "ดำเนินการต่อ"

(๓) หากดำเนินการตาม (๑) และ (๒) แล้ว ปรากฏว่าต้องการแก้ไขข้อมูล ให้ดำเนินการกดปุ่ม "ย้อนกลับ"

**ขั้นตอนที่ ๔** เมื่อได้ดำเนินการตามขั้นตอนที่ ๓ แล้ว เรียบร้อยแล้ว จะเข้าสู่ขั้นตอนการยืนยัน การใช้สิทธิเลือกตั้ง ตามขั้นตอน ดังนี้

(1) ให้กด ขอรับรหัส OTP ผ่านทางหมายเลขโทรศัพท์มือถือ หรือไปรษณีย์อิเล็กทรอนิกส์ (Email)

(๒) เมื่อดำเนินการตาม (๑) เรียบร้อยแล้ว ระบบจะทำการส่งรหัส OTP เข้าไปที่หมายเลข โทรศัพท์มือถือ หรือไปรษณีย์อิเล็กทรอนิกส์ (Email) โดยรหัส OTP จะมีอายุ 5 นาที

(3) ให้ใส่รหัส OTP ที่สมาชิกสภาเภสัชกรรมได้รับ

(4) ในกรณีที่ต้องการขอรับรหัส OTP อีกครั้ง ให้กดปุ่ม ขอรับรหัส OTP ผ่านทางหมายเลข โทรศัพท์มือถือ หรือไปรษณีย์อิเล็กทรอนิกส์ (Email)

(๕) เมื่อดำเนินการตาม (๓) เรียบร้อยแล้ว หากต้องการยืนยันการใช้สิทธิเลือกตั้ง ให้กดปุ่ม "ยืนยัน" เพื่อลงคะแนนเสียงเลือกตั้ง

**ขั้นตอนที่ ๕** เมื่อได้ดำเนินการตามขั้นตอนที่ ๔ แล้ว เรียบร้อยแล้ว ระบบจะแจ้งผลการใช้สิทธิ ลงคะแนนทางอิเล็กทรอนิกส์ โดยจะปรากฦข้อความ "การเลือกตั้งกรรมการสภาเภสัชกรรม วาระที่ ๑๑ (พ.ศ. ๒๕๖๘ - ๒๕๗๐) ภก./ภญ. (ชื่อ - นามสกุล) ลงคะแนนเสียงเลือกเสร็จสมบูรณ์แล้ว เมื่อวันที่ เดือน ปี เวลา ..... น."

รายละเอียดตามภาพวิธีการลงคะแนนทางอิเล็กทรอนิกส์(E-voting) ท้ายประกาศฉบับนี้

ข้อ 4 การเลือกตั้งโดยวิธีการลงคะแนนทางอิเล็กทรอนิกส์ที่มีลักษณะต่อไปนี้ให้ถือว่าเสียไป และไม่นับเป็นคะแนนเลือกตั้ง

(๑) พิสูจน์ได้ว่าไม่ใช่ตัวตนของสมาชิกผู้มีสิทธิเลือกตั้ง

(๒) ลงคะแนนเลือกตั้งเกินเวลาที่คณะอนุกรรมการอำนวยการเลือกตั้งกำหนดไว้

(๓) ลงคะแนนเลือกผู้สมัครรับเลือกตั้งเกินจำนวนกรรมการที่จะเลือกตั้ง

(๔) รายละเอียดอื่นตามที่คณะอนุกรรมการอำนวยการเลือกตั้งประกาศกำหนด

ข้อ ๕ วิธีการลงคะแนนด้วยบัตรเลือกตั้ง (Paper vote) ให้ดำเนินการตามขั้นตอน ดังนี้

**ขั้นตอนที่ 1** คณะอนุกรรมการอำนวยการเลือกตั้งกรรมการสภาเภสัชกรรม จะดำเนินการ จัดส่งบัตรลงคะแนนเลือกตั้งให้กับสมาชิกสภาเภสัชกรรมผ่านทางไปรษณีย์ตามที่อยู่ที่ที่ติดต่อได้ ซึ่งได้แจ้งไว้ ในระบบฐานข้อมูลทะเบียนผู้ประกอบวิชาชีพเภสัชกรรมของสภาเภสัชกรรม

**ขั้นตอนที่ 2** เมื่อสมาชิกสภาเภสัชกรรมได้รับบัตรลงคะแนนเลือกตั้งแล้ว ให้ดำเนินการใช้สิทธิ โดยการทำเครื่องหมาย  $\times$  หรือ  $\checkmark$  ลงในช่อง  $\Box$  หน้าหมายเลขผู้สมัครรับเลือกตั้งที่ท่านต้องการเลือก จำนวนไม่เกิน ๑๒ คน โดยเริ่มใช้สิทธิได้ตั้งแต่วันที่ ๑๑ กันยายน ๒๕๖๗ เวลา ๐๘.๓๐ น. ถึง วันที่ ๑๑ ตุลาคม ๒๕๖๗ ปิดรับคะแนนเวลา ๑๕.๐๐ น.

**ขั้นตอนที่ ๓** เมื่อดำเนินการตามขั้นตอนที่ ๓ เรียบร้อยแล้ว ให้ทำการปิดผนึกบัตรลงคะแนน เลือกตั้ง และดำเนินการส่งกลับทางไปรษณีย์ มายังประธานคณะอนุกรรมการอำนวยการเลือกตั้งกรรมการ ีสภาเภสัชกรรม ณ ที่ทำการสภาเภสัชกรรม ภายในวันที่ ๑๑ ตุลาคม ๒๕๖๗ เวลา ๑๕.๐๐ น. ทั้งนี้ กรณีส่งบัตร ลงคะแนนเลือกตั้งมาทางไปรษณีย์ หากปรากฏว่าบัตรลงคะแนนเลือกตั้งนั้นมาถึงยังที่ทำการสภาเภสัชกรรม เมื่อพ้นกำหนดระยะเวลาตามที่กำหนด ให้ถือว่าบัตรลงคะแนนเลือกตั้งนั้นเป็นบัตรเสียและไม่นับเป็นคะแนน เลือกตั้ง

ข้อ 6 การเลือกตั้งด้วยบัตรเลือกตั้งที่มีลักษณะต่อไปนี้ ถือว่าเป็นบัตรเสียและไม่นับเป็นคะแนน เลือกตั้ง

(๑) บัตรที่มิใช่บัตรที่คณะอนุกรรมการอำนวยการเลือกตั้งส่งให้แก่สมาชิกผู้มีสิทธิลงคะแนน

- (๒) บัตรที่มีเครื่องหมายกำกับชื่อผู้สมัครรับเลือกตั้งเกินจำนวนกรรมการที่จะเลือกตั้ง
- (๓) บัตรที่ไม่มีลายมือชื่อของสมาชิกผู้ใช้สิทธิเลือกตั้ง
- (๔) บัตรที่คณะอนุกรรมการอำนวยการเลือกตั้งประกาศยกเลิกก่อนกำหนดเวลาสิ้นสุดการลงคะแนน
- (๕) บัตรที่ส่งถึงคณะอนุกรรมการอำนวยการเลือกตั้งหลังกำหนดเวลาสิ้นสุดการลงคะแนน
- (6) บัตรที่คณะอนุกรรมการอำนวยการเลือกตั้งประกาศกำหนด

จึงขอประกาศให้ทราบโดยทั่วกัน

ประกาศ ณ วันที่ ๒๘ มิถุนายน พ.ศ. ๒๕๖๗

(รองศาสตราจารย์ ดร. เภสัชกรสุรกิจ นาฑีสุวรรณ) ประธานคณะอนุกรรมการอำนวยการเลือกตั้งกรรมการสภาเภสัชกรรม

แนบท้ายประกาศคณะอนุกรรมการอำนวยการเลือกตั้งฯ ที่ 2 /2567 ลงวันที่ 28 มิถุนายน พ.ศ. 2567

**QR Code สำหรับเข้าสู่หน้าจอลงคะแนนเสียงเลือกตั้งกรรมการสภาเภสัชกรรม วาระที่ 11**

แสกนได้ตั้งแต่วันที่ ๑๑ กันยายน ๒๕๖๗ เวลา ๐๘.๓๐ น. ถึง วันที่ ๑๑ ตุลาคม ๒๕๖๗ เวลา ๑๕.๐๐ น.

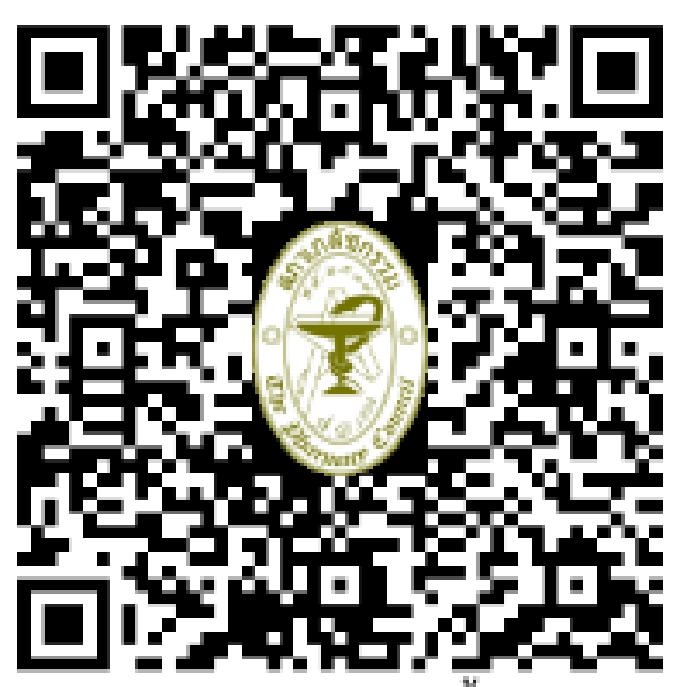

ลงคะแนนเลือกตั้ง การเลือกตั้งการรมการสภาเภสัชกรรม วาระที่ 11 (พ.ศ. 2568 - 2570)

แนบท้ายประกาศคณะอนุกรรมการอำนวยการเลือกตั้งฯ ที่ ๒ /๒๕๖๗ ลงวันที่ ๒๘ มิถุนายน พ.ศ. ๒๕๖๓

## **ขั้นตอนและวิธีการลงคะแนนทางอิเล็กทรอนิกส์ (E-voting)**

ให้สมาชิกที่ได้รับสิทธิลงคะแนนด้วยวิธีการลงคะแนนเลือกตั้งทางอิเล็กทรอนิกส์ (E-voting) ดำเนินการ ตามขั้นตอน ดังนี้

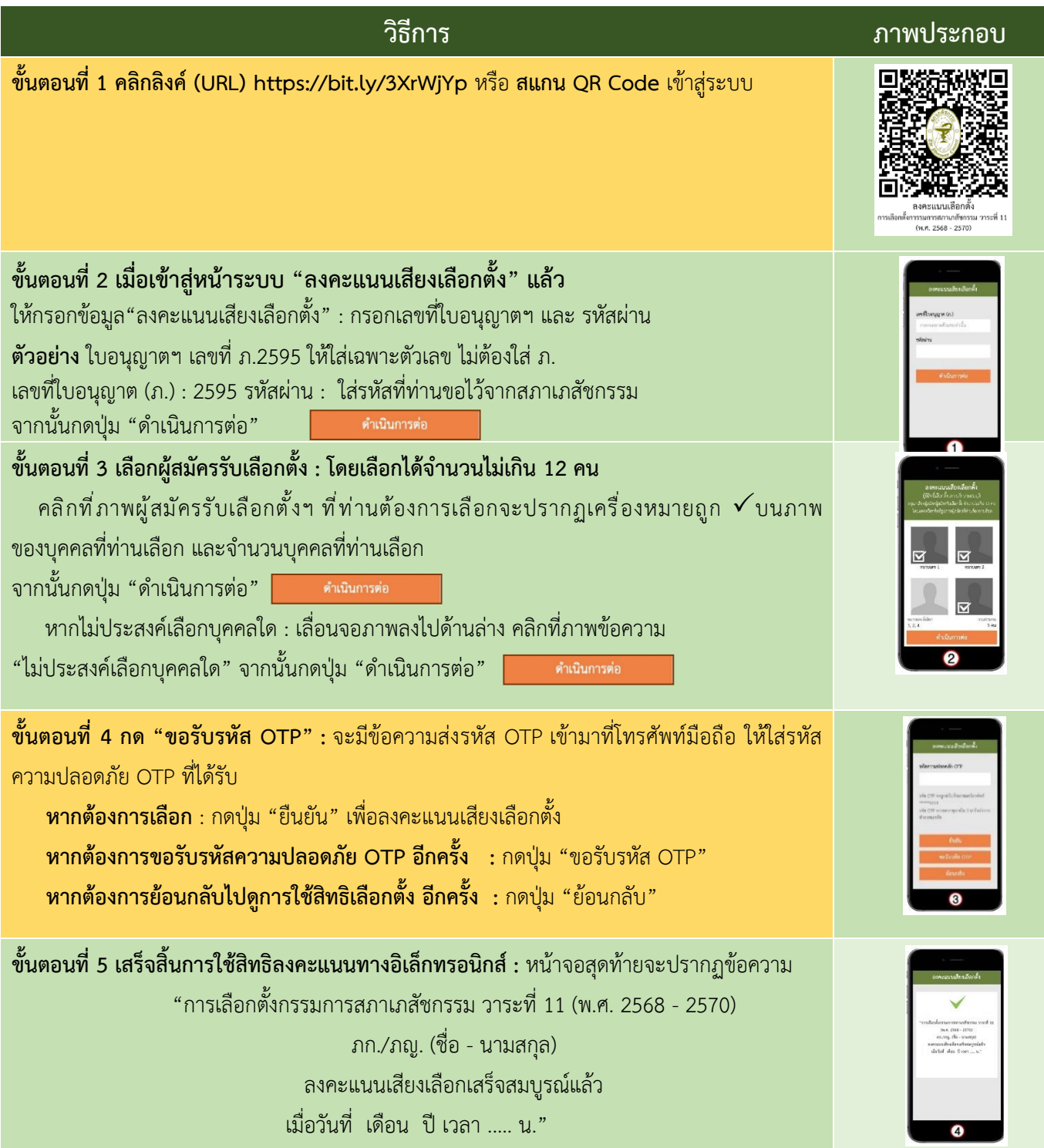